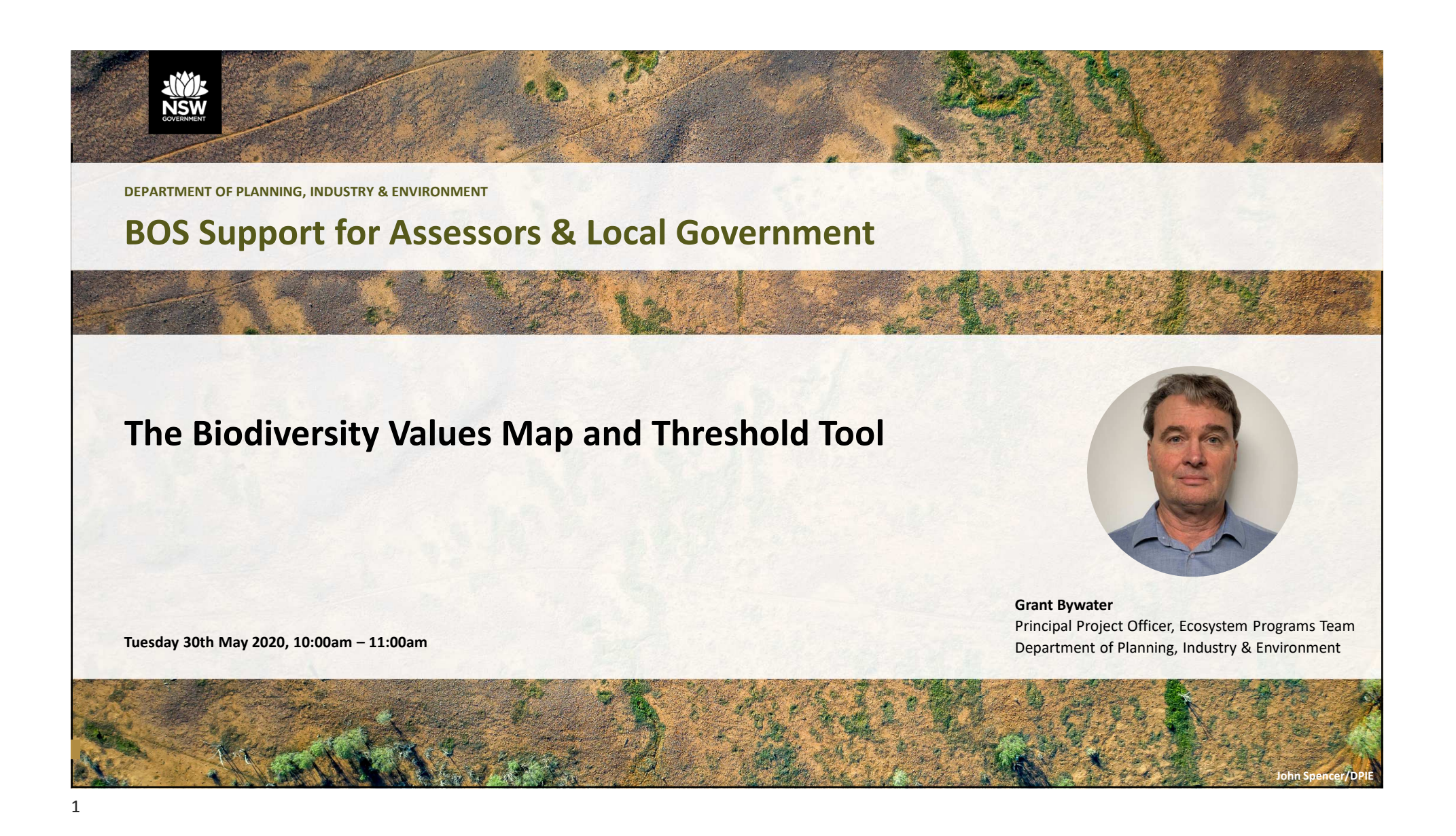

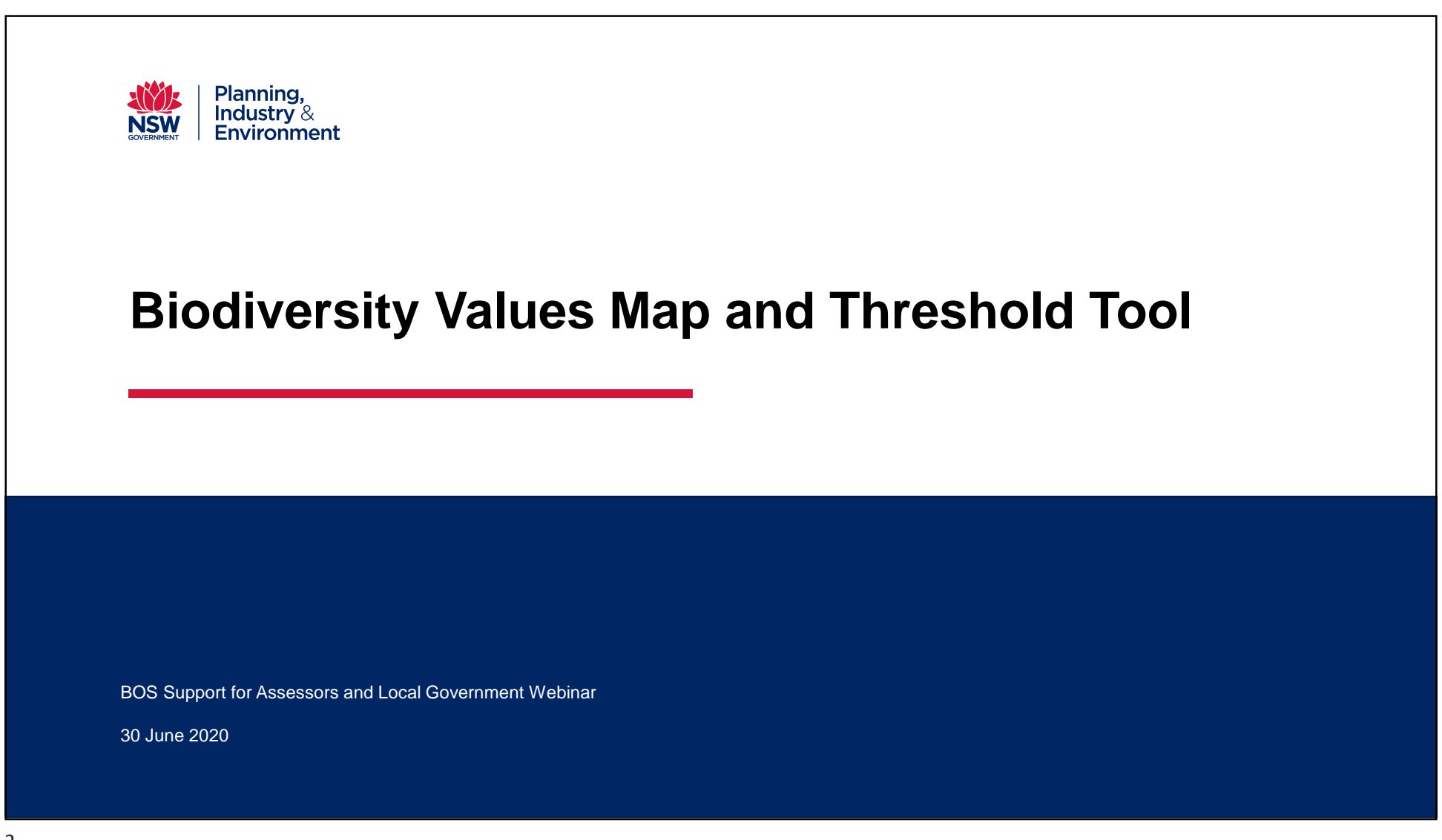

## **Overview**

- Biodiversity Offsets Scheme Threshold
- Biodiversity Values Map
- Area clearing threshold
- Biodiversity Values Map and Threshold (BMAT) Tool
- Data publicly available from Sharing and Enabling Environmental Data (SEED) Portal
- Where to find information

![](_page_2_Picture_9.jpeg)

## **Biodiversity Offsets Scheme (BOS) Threshold**

Biodiversity Offsets Scheme (BOS) threshold - 2 main elements:

- **1. Clearing** of native vegetation or prescribed impact (cl. 6.1 BC Reg) **on the BV Map or**
- **2. Clearing** of native vegetation **exceeding an area threshold** based on lot size

The BV Map is relevant to:

- **local developments** (Part 4 of the Environmental Planning and Assessment Act)
- **clearing regulated by the State Environmental Planning Policy (Vegetation in Non-Rural Areas) 2017** (Vegetation SEPP).

If BOS is triggered proponent requires a BAM assessment by Accredited Assessor and offset impacts identified in the Biodiversity Development Assessment Report.

![](_page_3_Picture_10.jpeg)

![](_page_4_Picture_2.jpeg)

## **Biodiversity Values Map**

- Regulatory map prepared under Part 7 of the Biodiversity Conservation Act 2016
- Identifies land with high biodiversity values sensitive to impacts from development and clearing.
- Covers all of NSW operates below area clearing threshold
- BV Map made by Environment Agency Head (or delegate)
- Landholders are able to request a map review of their property – refer to BAM Support Webinar 7
- BV Map updated monthly and major updates in June and November

![](_page_5_Figure_9.jpeg)

![](_page_5_Figure_10.jpeg)

## **11 Types of Land on the BV Map (cl. 7.3(3) BC Reg)**

- 1. Coastal wetlands and littoral rainforest (Coastal Management SEPP mapping)
- 2. Core koala habitat mapping SEPP (Koala Habitat Protection) 2019
- 3. Ramsar wetlands
- 4. Serious and Irreversible Impact (SAII) threatened species or Threatened Ecological Communities (TECs)
- 5. Protected riparian land
- 6. High conservation value grasslands or other groundcover
- 7. Old growth forest
- 8. Rainforest
- 9. Areas of Outstanding Biodiversity Value (AOBVs)
- 10. Council nominated areas with vegetation connectivity or threatened species habitat that the Minister for Environment considers will conserve biodiversity at bioregional or state scale
- 11. Any other land in the opinion of the Environment Agency Head is of sufficient biodiversity value

![](_page_6_Picture_14.jpeg)

![](_page_7_Picture_2.jpeg)

![](_page_8_Picture_22.jpeg)

DEPARTMENT OF PLANNING. INDUSTRY & ENVIRONMENT

### **Area Clearing Threshold Technical Explanation**

![](_page_9_Picture_4.jpeg)

environment.nsw.gov.au

- Explains how the BMAT Tool determines the area clearing threshold which is based on the minimum lot size (MLS)
- Two MLS methods:
	- 1. LEP method prescribed by the LEP Lot Size Map
	- 2. Actual lot size not prescribed by the LEP
- If the land on which the development is to be carried out comprises areas with different MLS – use the smallest MLS.
- Nine different scenarios for determining the MLS based on extent that lots and development footprint are covered by LEP Lot Size Map
- Document provides examples for each scenario

![](_page_10_Figure_2.jpeg)

![](_page_11_Figure_2.jpeg)

![](_page_12_Figure_2.jpeg)

![](_page_13_Figure_2.jpeg)

![](_page_14_Picture_30.jpeg)

![](_page_15_Figure_2.jpeg)

![](_page_16_Figure_2.jpeg)

![](_page_17_Figure_2.jpeg)

![](_page_18_Picture_2.jpeg)

![](_page_19_Picture_20.jpeg)

## Biodiversity Values Map and Threshold Report

**Results Summary** 

![](_page_19_Picture_21.jpeg)

![](_page_20_Figure_2.jpeg)

## **BMAT Report – Area on BV Map added in last 90 days**

## Biodiversity Values Map and Threshold Report

#### **Results Summary**

![](_page_21_Picture_20.jpeg)

DEPARTMENT OF PLANNING, INDUSTRY & ENVIRONMENT

# **Biodiversity Values Map<br>and Threshold tool user** guide

A step-by-step guide to using the Biodiversity<br>Values Map and Threshold tool

![](_page_22_Picture_5.jpeg)

#### environment.nsw.gov.au

### **BMAT Tool Demonstration video**

Local Government resources webpage Implementation support BOS: Educational videos

![](_page_23_Figure_2.jpeg)

![](_page_24_Picture_13.jpeg)

## **BV Map Updates**

### **Minor updates (new)**

- every 4 5 weeks
- 90 day colour changes dark purple areas change to light purple and trigger BOS
- Changes arising from landholder-initiated map reviews
- Removal of biocertified land

### **Major updates**

- Biannual May/June and November/December
- Removal of developed land
- Revised mapping
- New mapping
- Summary of changes in each Update are on the BV Map Webpage
- V.11 planned for Nov 2020

![](_page_25_Picture_15.jpeg)

### **Future work**

- New and revised SAII species mapping
- Revised SAII threatened ecological community mapping
- Remove more "developed land" from BV Map hardstand surfaces mapping
- Quicker inclusion of changes arising from landholder-initiated map reviews
- Inclusion of a native vegetation extant layer into the BMAT Tool to calculate area threshold trigger

![](_page_26_Picture_8.jpeg)

![](_page_27_Picture_2.jpeg)

![](_page_28_Picture_2.jpeg)

**John** Spencer

![](_page_29_Picture_2.jpeg)

### **Shankvau for vour narticination Thankyou for your participation**

Webinar recordings will be available to view online on the BOS Support webinars page.

For further support, contact us via the **BOS** Support page.

Simone Cottage Cottage